# **Application Note** How to Access UCD90XXX Sequencers GPIO

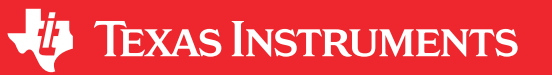

Yihe Hu

### **ABSTRACT**

The UCD90xxx family devices are flexible and powerful enough to meet sequencing and monitoring needs. This application note addresses how to access UCD90xxx sequencers' GPIOs with PMBus™ commands. This document does not apply to the UCD9080 and UCD9081 devices.

# **Table of Contents**

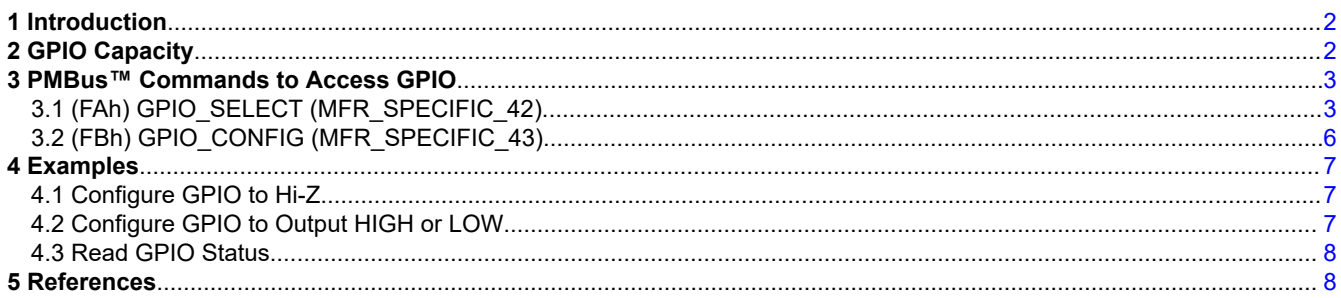

# **List of Figures**

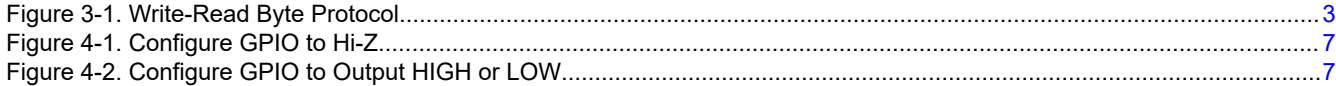

# **List of Tables**

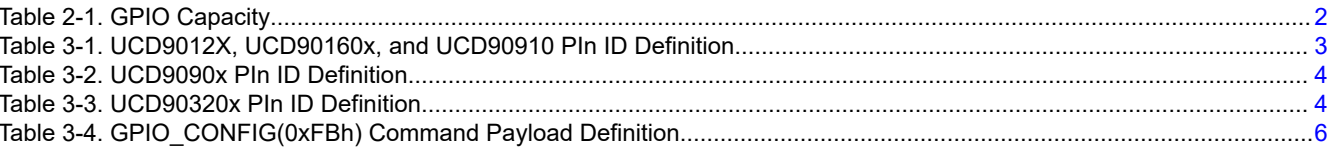

### **Trademarks**

PMBus™ is a trademark of System Management Interface Forum, Inc. All trademarks are the property of their respective owners.

 $\mathbf{1}$ 

<span id="page-1-0"></span>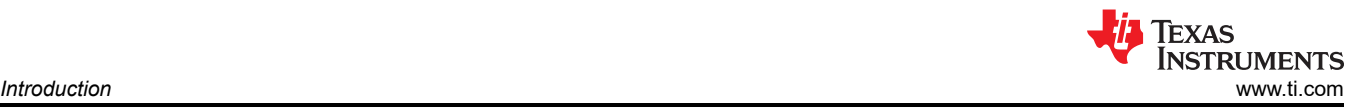

# **1 Introduction**

The UCD90xxx family of digital sequencers, also known as system health monitors, are flexible and powerful enough to meet user sequencing, monitoring, margining and other needs. The entire families of devices are designed to have similar behaviors, but with a different number of rails or some other minor features. Users only need to learn how to use the device once, and can then seamlessly switch to other devices within the family that best fit their future designs. This document is to help applications to access GPIOs from the devices. This document does not apply to the UCD9080 and UCD9081 devices. All commands listed in the document can be found in the publications listed in [Section 5.](#page-7-0)

All byte values are represented in hexadecimal format. These are the codes to understand all I<sup>2</sup>C communications that occur:

- [St] This is the  $1^2C$  Start bit.
- [Sr] This is the I2C Restart bit. It is identical to the Start bit.
- $[Sp]$  This is the  $I<sup>2</sup>C$  Stop bit.
- $[A]$  This is the  $I^2C$  Acknowledge bit.
- [N] This is I<sup>2</sup>C No Acknowledge bit or NACK.
- [AddrW] This is the  $1^2C$  device address with the Write bit.
- [AddrR] This is the  $1^2C$  device address with the Read bit.
- [W:x55] This is an example of a write byte for value 55 hexadecimal.
- [W/R:Data\_<sup>n</sup>] This is to indicate that a byte is being write/read by the I<sup>2</sup>C master. The n subscript is an ordered integer use to distinguish multiple bytes read back. Data\_1 is the MSB, and Data\_2 is the LSB for two bytes read.

# **2 GPIO Capacity**

UCD90xxx families of digital sequencers have different GPIO capacity. Please refer to Table 2-1 for the details.

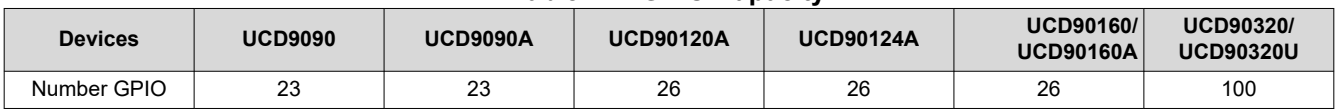

#### **Table 2-1. GPIO Capacity**

<span id="page-2-0"></span>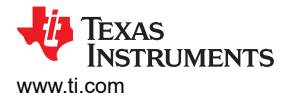

# **3 PMBus™ Commands to Access GPIO**

UCD90xxx sequencer provides a pair of commands to access GPIO pins. These two commands are GPIO\_SELECT (command code 0xFA) and GPIO\_CONFIG (command code 0xFB). Both commands follow read/write protocol defined by SMBUS as shown in Figure 3-1.

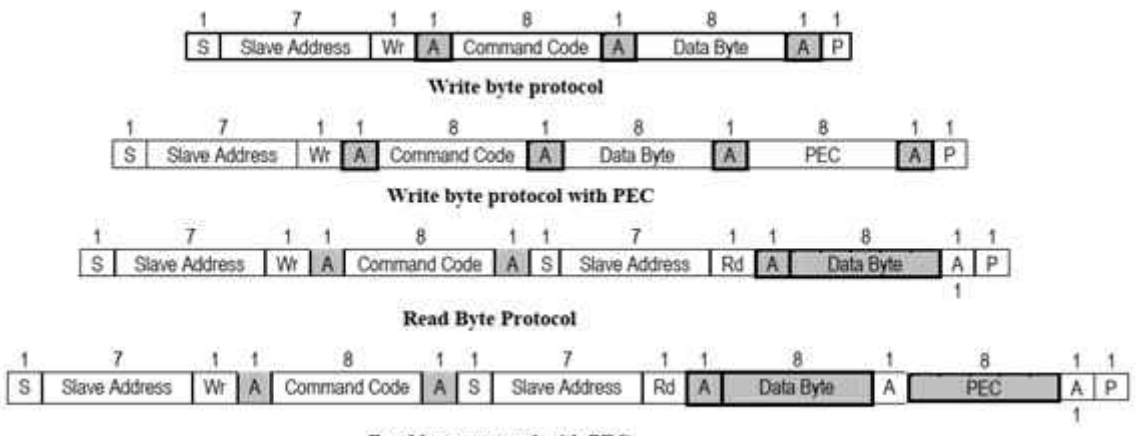

Read byte protocol with PEC

**Figure 3-1. Write-Read Byte Protocol**

### **3.1 (FAh) GPIO\_SELECT (MFR\_SPECIFIC\_42)**

This read and or write byte command determines to which GPIO that the GPIO\_CONFIG command applies. The payload of this command is the **Pin ID** defined by the following Tables Table 3-1, [Table 3-2](#page-3-0), and [Table 3-3](#page-3-0).

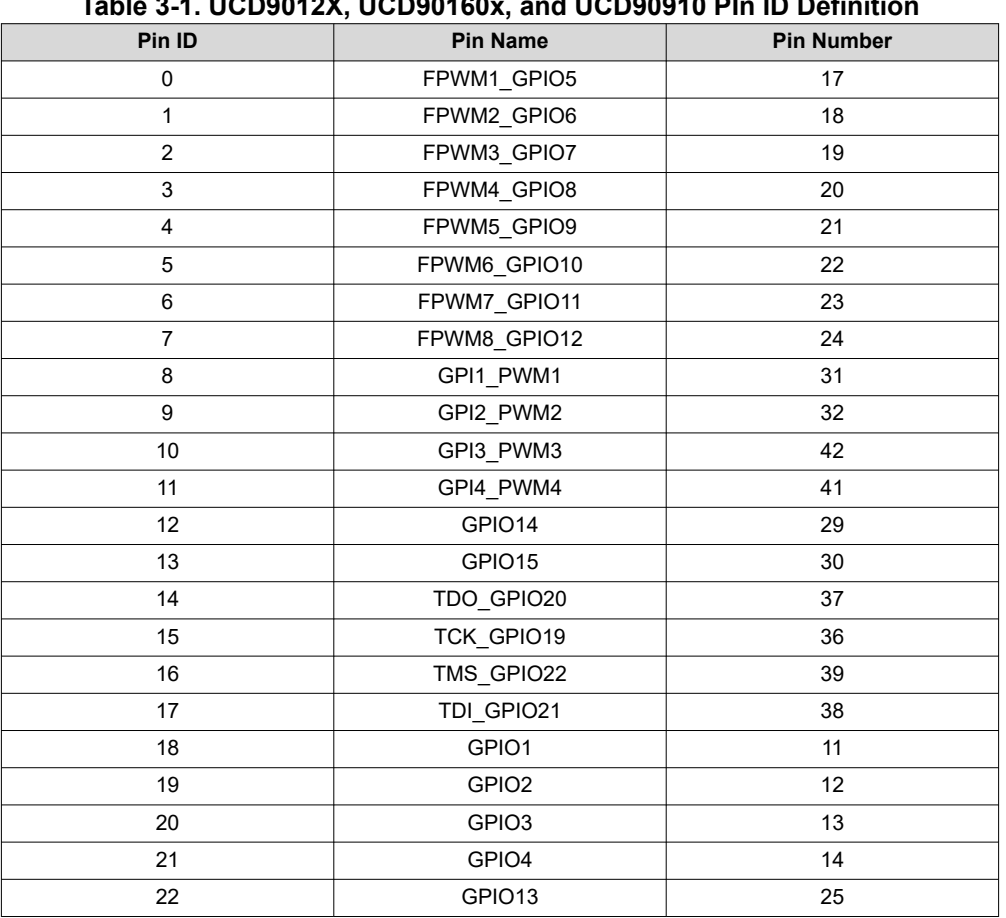

# **Table 3-1. UCD9012X, UCD90160x, and UCD90910 PIn ID Definition**

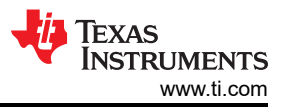

#### <span id="page-3-0"></span>**Table 3-1. UCD9012X, UCD90160x, and UCD90910 PIn ID Definition (continued)**

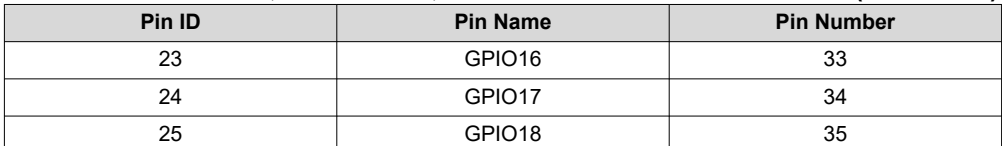

#### **Table 3-2. UCD9090x PIn ID Definition**

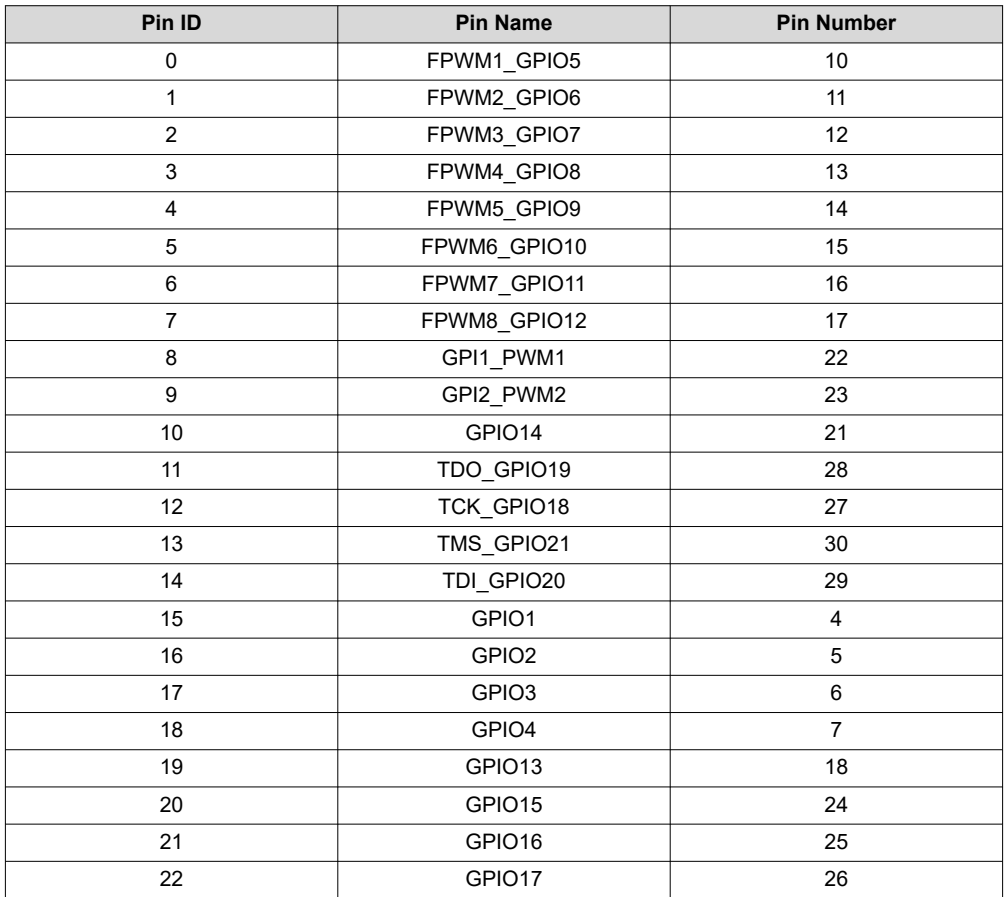

#### **Table 3-3. UCD90320x PIn ID Definition**

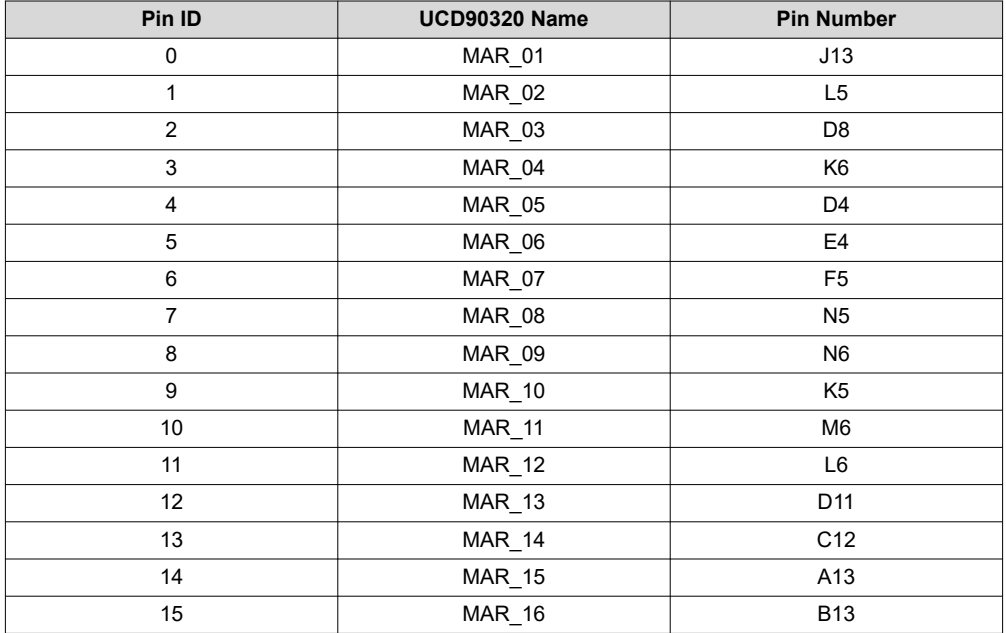

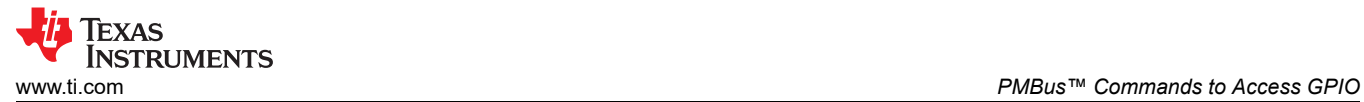

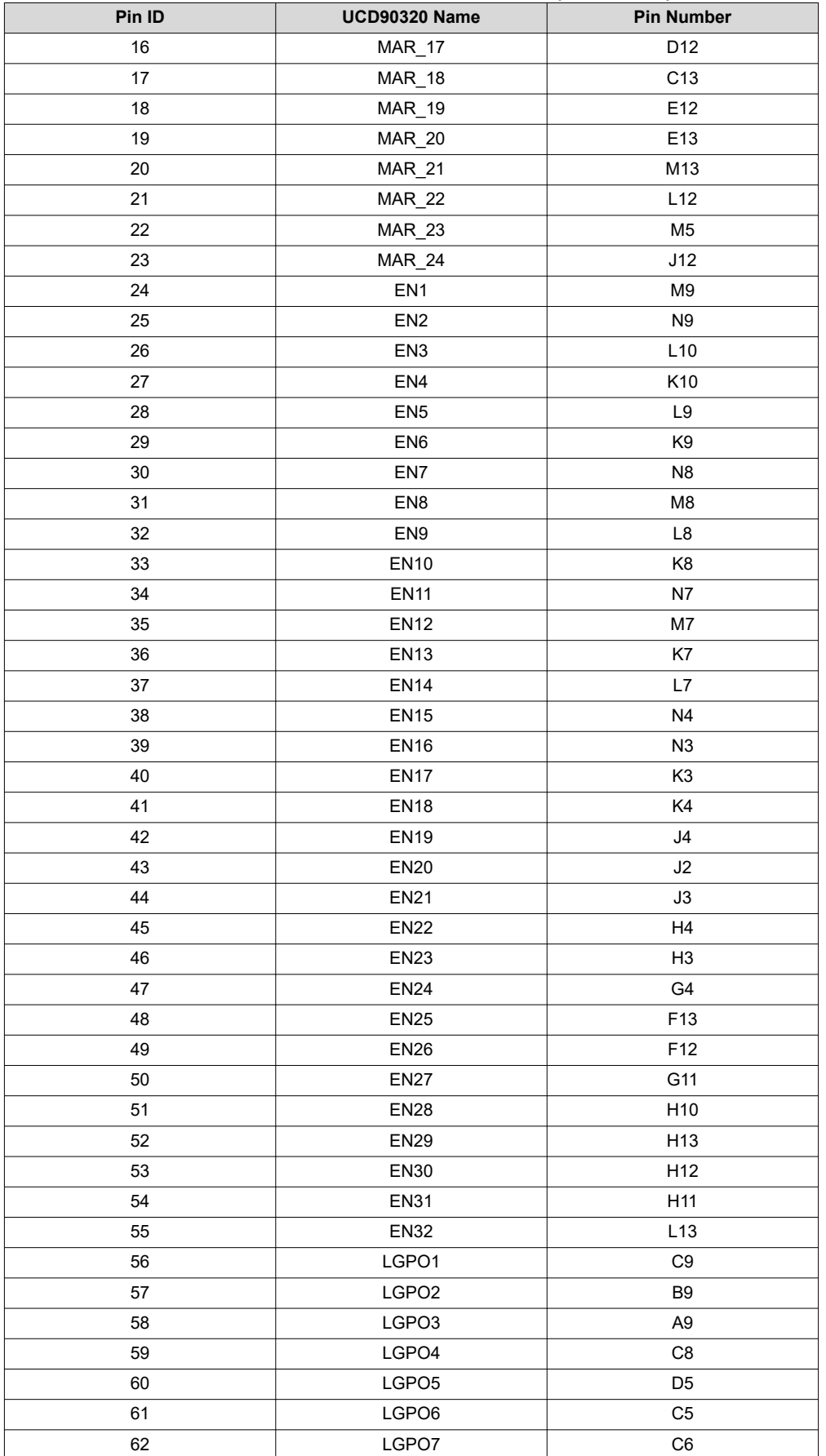

#### **Table 3-3. UCD90320x PIn ID Definition (continued)**

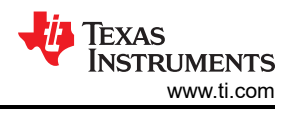

<span id="page-5-0"></span>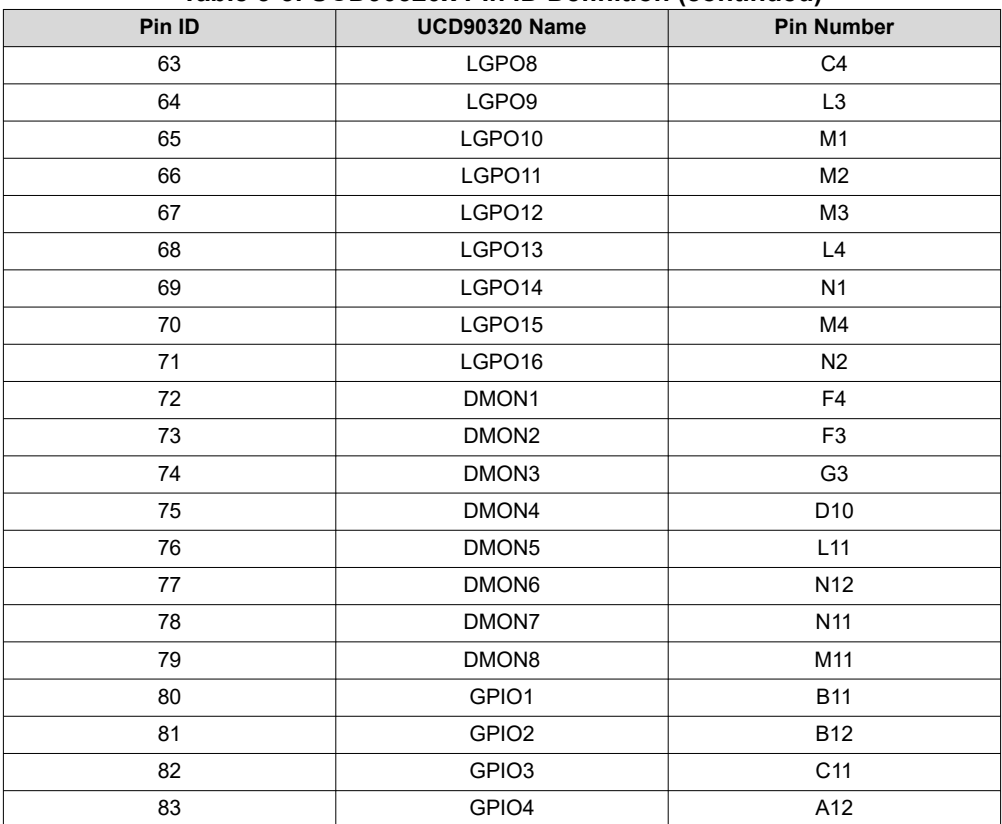

#### **Table 3-3. UCD90320x PIn ID Definition (continued)**

### **3.2 (FBh) GPIO\_CONFIG (MFR\_SPECIFIC\_43)**

This read/write byte command, when applications write, is to configured the GPIO pin assigned by the GPIO\_SELECT(FBh) command to a command based GPIO. When application reads, it is to return the status of the assigned GPIO regardless how this pin is configured.

#### **Table 3-4. GPIO\_CONFIG(0xFBh) Command Payload Definition**

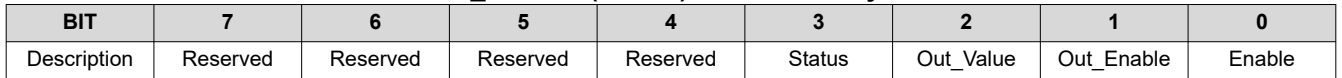

The Status bit is read-only and gives the current state of the pin. The Out\_Enable bit determines if the pin is an output (1 – actively driven) or an input (0 – high impedance). The Out Value bit determines the state of the pin when it is configured as an output. The Enable bit is a flag indicating whether this command should be processed. When the Enable bit is cleared, this command is ignored. If user wants to temporarily change to an output pin's state, this command should be written twice. In the first time, the Enable bit should be set to 1 such that the changes can be applied. In the second time, the Enable bit should be set to 0. This will not change the pin's state; and because the Enable bit is 0, STORE\_DEFAULT\_ALL command will ignore this command when storing configurations from RAM to flash. This way, the new temporary configuration will not overwrite the default configuration

NOTE: Configuring a pin that is also being used by another function (enable, fan control, LGPO, GPI and so forth) may likely result in unexpected and unwanted behavior

# <span id="page-6-0"></span>**4 Examples**

This section demonstrates how to use both GPIO\_SELECT(FAh) and GPIO\_CONFIG(FBh) commands to configure or read GPIOs.

# **4.1 Configure GPIO to Hi-Z**

This section is to demonstrate how to configure a GPIO pin(FPWM2\_GPIO6) to be a Hi-Z signal as shown in Figure 4-1.

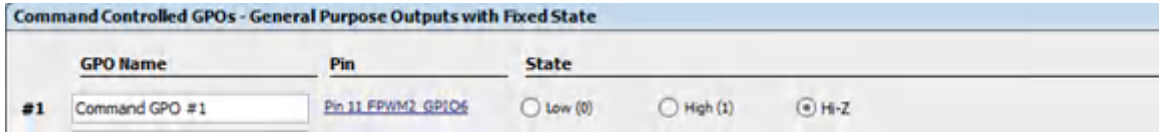

### **Figure 4-1. Configure GPIO to Hi-Z**

The Pid ID of the **FPWM2\_GPIO6** is 1 from [Table 3-1](#page-2-0) and [Table 3-2](#page-3-0).

Application need send out the following commands:

Write GPIO\_SELECT command to choose the target GPIO. Payload 0x01 is to select FPWM2\_GPIO6 pin.

• [St] [AddrW] [A] [W:**0xFA**] [A] [W:**0X01**][A][Sp]

Write GPIO CONFIG command to output HIGH signal. Payload 0x1 is to enable the Pin without output disable.

• [St] [AddrW] [A] [W:**0xFB**] [A] [W:**0X01**][A][Sp]

### **4.2 Configure GPIO to Output HIGH or LOW**

This section demonstrates how to configure a GPIO pin (FPWM8\_GPIO12) to output HIGH or LOW signal as shown in Figure 4-2.

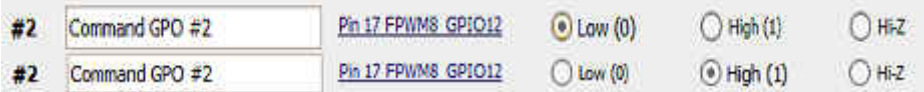

### **Figure 4-2. Configure GPIO to Output HIGH or LOW**

The Pid ID of the FPWM8\_GPIO12 is 7 from [Table 3-1](#page-2-0) and [Table 3-2](#page-3-0)

Application need send out the following commands:

Write GPIO\_SELECT command to choose the target GPIO. Payload 0x07 is to select FPWM8\_GPIO12 pin

• [St] [AddrW] [A] [W:**0xFA**] [A] [W:**0X07**][A][Sp]

Write GPIO\_CONFIG command to output HIGH signal. Payload 0x7 is to enable the Pin and output HIGH

• [St] [AddrW] [A] [W:**0xFB**] [A] [W:**0X07**][A][Sp]

Write GPIO\_CONFIG command to output LOW signal. Payload 0x3 is to enable the Pin and output LOW

• [St] [AddrW] [A] [W:**0xFB**] [A] [W:**0X03**][A][Sp]

<span id="page-7-0"></span>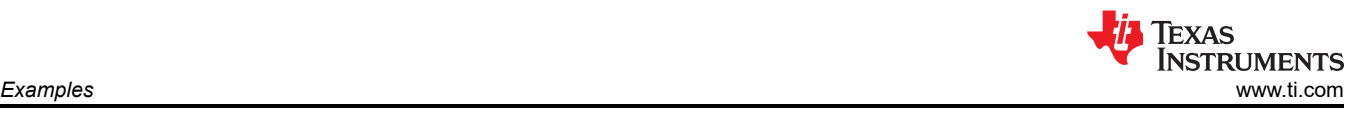

# **4.3 Read GPIO Status**

This section demonstrates how to read status of a GPIO pin (FPWM8\_GPIO12).

The Pid ID of the FPWM8\_GPIO12 is 7 from [Table 3-1](#page-2-0) [Table 3-2](#page-3-0).

Application need sends out the following commands:

Write GPIO\_SELECT command to choose the target GPIO. Payload 0x07 is to select FPWM8\_GPIO12 pin,

• [St] [AddrW] [A] [W:**0xFA**] [A] [W:**0X07**][A][Sp]

Read GPIO\_CONFIG command to get the status of FPWM8\_GPIO12

• [St] [AddrW] [A] [W:**0xFB**] [A] [SR][Addr][A][R:data][N][Sp]

If the bit 3 of the return data is 1, the signal of the FPWM8\_GPIO12 is HIGH otherwise it is LOW.

### **5 References**

- Texas Instruments, *[UCD90xxx Sequencer and System Health Controller PMBus Command Reference User's](https://www.ti.com/lit/pdf/SLVU352)  [Guide](https://www.ti.com/lit/pdf/SLVU352)*.
- Texas Instruments, *[UCD90320 Sequencer and System Health Controller PMBus Command Reference User's](https://www.ti.com/lit/pdf/SLVUAW9) [Guide](https://www.ti.com/lit/pdf/SLVUAW9)*.
- Texas Instruments, *[UCD90320U Sequencer and System Health Controller PMBus Command Reference](https://www.ti.com/lit/pdf/SLUUBW7)  [User's Guide](https://www.ti.com/lit/pdf/SLUUBW7)*.
- [System Management Bus\(SMBus\) Specification 2.0](http://smbus.org/specs/smbus20.pdf).
- *The PMBus Power System Management Protocol Specification Part II Command Language, Revision 1.1,* 5 February 2007, available from www.pmbus.org.

### **IMPORTANT NOTICE AND DISCLAIMER**

TI PROVIDES TECHNICAL AND RELIABILITY DATA (INCLUDING DATA SHEETS), DESIGN RESOURCES (INCLUDING REFERENCE DESIGNS), APPLICATION OR OTHER DESIGN ADVICE, WEB TOOLS, SAFETY INFORMATION, AND OTHER RESOURCES "AS IS" AND WITH ALL FAULTS, AND DISCLAIMS ALL WARRANTIES, EXPRESS AND IMPLIED, INCLUDING WITHOUT LIMITATION ANY IMPLIED WARRANTIES OF MERCHANTABILITY, FITNESS FOR A PARTICULAR PURPOSE OR NON-INFRINGEMENT OF THIRD PARTY INTELLECTUAL PROPERTY RIGHTS.

These resources are intended for skilled developers designing with TI products. You are solely responsible for (1) selecting the appropriate TI products for your application, (2) designing, validating and testing your application, and (3) ensuring your application meets applicable standards, and any other safety, security, regulatory or other requirements.

These resources are subject to change without notice. TI grants you permission to use these resources only for development of an application that uses the TI products described in the resource. Other reproduction and display of these resources is prohibited. No license is granted to any other TI intellectual property right or to any third party intellectual property right. TI disclaims responsibility for, and you will fully indemnify TI and its representatives against, any claims, damages, costs, losses, and liabilities arising out of your use of these resources.

TI's products are provided subject to [TI's Terms of Sale](https://www.ti.com/legal/termsofsale.html) or other applicable terms available either on [ti.com](https://www.ti.com) or provided in conjunction with such TI products. TI's provision of these resources does not expand or otherwise alter TI's applicable warranties or warranty disclaimers for TI products.

TI objects to and rejects any additional or different terms you may have proposed.

Mailing Address: Texas Instruments, Post Office Box 655303, Dallas, Texas 75265 Copyright © 2022, Texas Instruments Incorporated